# Examen

# 105000016 - Programación para Sistemas Grado en Ingeniería Informática (2009)

Lenguajes y Sistemas Informáticos e Ingeniería de Software Facultad de Informática Universidad Politécnica de Madrid

Curso 2011/2012 - Enero 2012

### Normas

- $\blacksquare$  El examen puntúa sobre 12 puntos.
- La duración total del mismo es de una hora y cuarto.
- $\blacksquare$  Se deberá tener el DNI o el carnet de la UPM en lugar visible.
- No olvidar rellenar apellidos, nombre y número de matrícula en cada hoja.
- La solución al examen se proporcionará antes de la revisión.
- La fecha prevista de publicación de calificaciones es el 20 de enero, y se realizará a través del Aula Virtual de la asignatura.
- La revisión del examen tendrá lugar el 23 de enero a las 16:00 en la sala 2319.

## Cuestionario

 $(1 \text{ punto})$  1. Dado el siguiente mandato Bash (observar con cuidado):

```
a=1; b=1[ [ a == b ]] & echo a = b" || echo a = b"
```
 $i$ . Cuál es su salida estándar?

```
A. a = bB. a != b
```
 $(1 \text{ punto})$  2.  $\text{[Cuál de los siguientes comandos comprueba si el fichero /bin/ls es ejecutable?}$ 

A.  $\lceil -r \; / \text{bin}/\text{ls} \; \rceil$ 

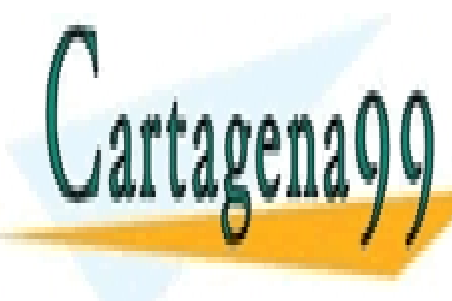

**CLASES PARTICULARES, TUTORÍAS TÉCNICAS ONLINE** C. [ -e /bin/ls ] LLAMA O ENVÍA WHATSAPP: 689 45 44 70 ONLINE PRIVATE LESSONS FOR SCIENCE STUDENTS - - -

CALL OR WHATSAPP:689 45 44 70

www.cartagena99.com no se hace responsable de la información contenida en el presente documento en virtud al Artículo 17.1 de la Ley de Servicios de la Sociedad de la Información y de Comercio Electrónico, de 11 de julio de 2002. Si la información contenida en el documento es ilícita o lesiona bienes o derechos de un tercero háganoslo saber y será retirada.  $(1 \text{ punto})$  3. Escribir el valor que contiene la variable X tras la ejecución de los siguientes mandatos Bash:

**read** <<EOF 123 EOF X=\$REPLY

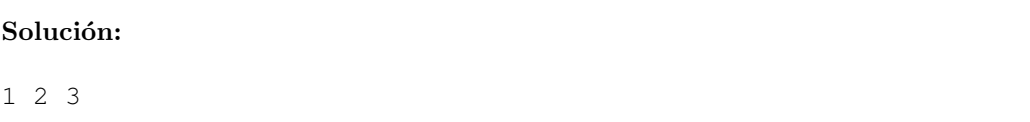

 $(1 \text{ punto})$  4. En el manual de Bash, se puede leer la siguiente descripción sobre la expansión de variables:

```
${variable:-palabra}
  Si variable no está definida o su contenido es null, se
  realiza la expansión a palabra. En otro caso se realiza
  la expansión de variable.
```
Escribir la salida estándar resultado de la ejecución de los siguientes mandatos Bash:

```
unset X
echo ${X:-otro}
X=echo ${X:-otro}
X=11nOecho ${X:-otro}
```
#### Solución:

otro otro  $\overline{\mathsf{u}}$ 

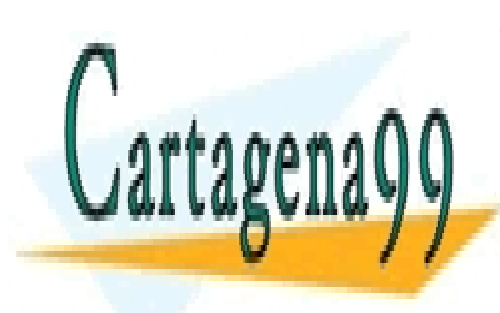

CLASES PARTICULARES, TUTORÍAS TÉCNICAS ONLINE LLAMA O ENVÍA WHATSAPP: 689 45 44 70

ONLINE PRIVATE LESSONS FOR SCIENCE STUDENTS CALL OR WHATSAPP:689 45 44 70

www.cartagena99.com no se hace responsable de la información contenida en el presente documento en virtud al Artículo 17.1 de la Ley de Servicios de la Sociedad de la Información y de Comercio Electrónico, de 11 de julio de 2002. Si la información contenida en el documento es ilícita o lesiona bienes o derechos de un tercero háganoslo saber y será retirada.

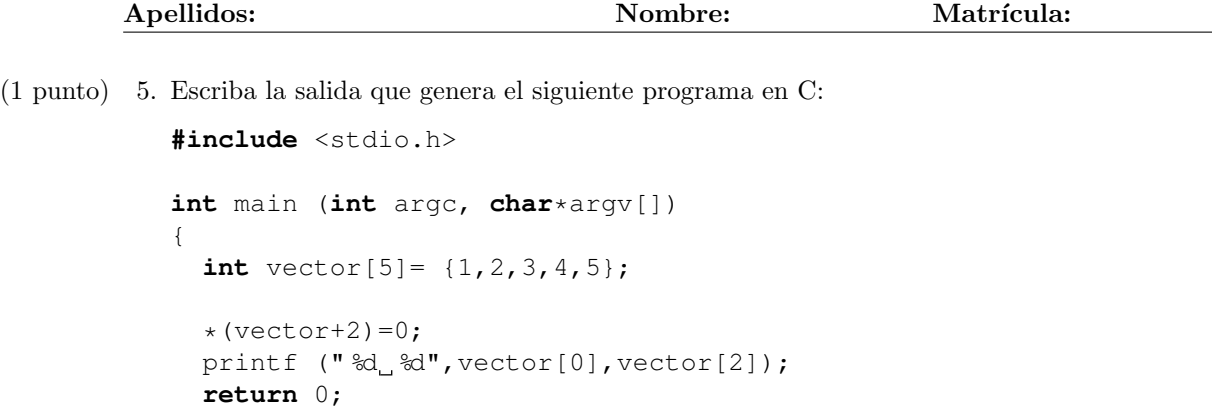

Solución: 1 0

}

6.(1 punto) Escriba la salida que genera el siguiente programa en C :

```
#include <stdio.h>
int main (int argc, char*argv[])
{
  int vector[5] = \{1, 2, 3, 4, 5\};
  if ( *(vector+4) == vector[3] ) {
     printf("IGUALES");
  } else {
    printf("DISTINTOS");
  }
  return 0;
}
```
#### Solución:

DISTINTOS

7.(1 punto) Indique el comando del depurador gdb que permite monitorizar los cambios de una variable, parándose la ejecución del programa cuando se produzca una modificación de la variable.

Solución:

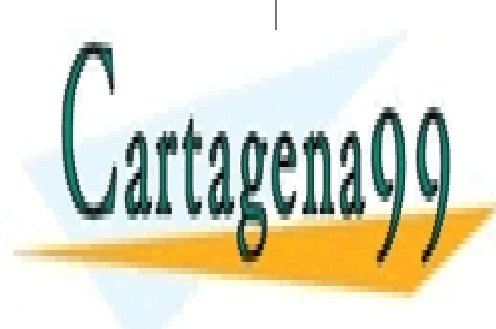

<u>CLASES PARTICULARES, TUTORÍAS TÉCNICAS ONLINE</u> LLAMA O ENVÍA WHATSAPP: 689 45 44 70

ONLINE PRIVATE LESSONS FOR SCIENCE STUDENTS CALL OR WHATSAPP:689 45 44 70

www.cartagena99.com no se hace responsable de la información contenida en el presente documento en virtud al Artículo 17.1 de la Ley de Servicios de la Sociedad de la Información y de Comercio Electrónico, de 11 de julio de 2002. Si la información contenida en el documento es ilícita o lesiona bienes o derechos de un tercero háganoslo saber y será retirada.

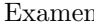

 $(1 \text{ punto})$  8. Escriba el makefile que permita compilar una aplicación que consta de: (a) 2 archivos fuentes procesar.c y escribir.c, y (b) un archivo cabecera procesar.h donde están las declaraciones de todas las funciones usadas por procesar.c y escribir.c. La función main está incluida en procesar.c. La aplicación usa una biblioteca del sistema denominada libjpeg.a. El nombre del ejecutable será procesar.

#### Solución:

```
CCFLAGS=-Wall -ansi -pedantic
procesar: procesar.o escribir.o
  gcc -o procesar procesar.o escribir.o -ljpeg
procesar.o: procesar.c procesar.h
  gcc $(CCFLAGS) -c procesar.c
escribir.o: escribir.c procesar.h
  gcc $(CCFLAGS) -c escribir.c
```
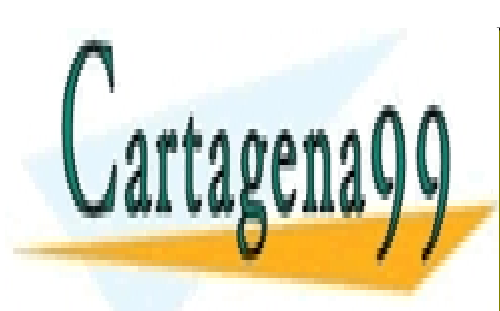

CLASES PARTICULARES, TUTORÍAS TÉCNICAS ONLINE LLAMA O ENVÍA WHATSAPP: 689 45 44 70

ONLINE PRIVATE LESSONS FOR SCIENCE STUDENTS CALL OR WHATSAPP:689 45 44 70

www.cartagena99.com no se hace responsable de la información contenida en el presente documento en virtud al Artículo 17.1 de la Ley de Servicios de la Sociedad de la Información y de Comercio Electrónico, de 11 de julio de 2002. Si la información contenida en el documento es ilícita o lesiona bienes o derechos de un tercero háganoslo saber y será retirada.

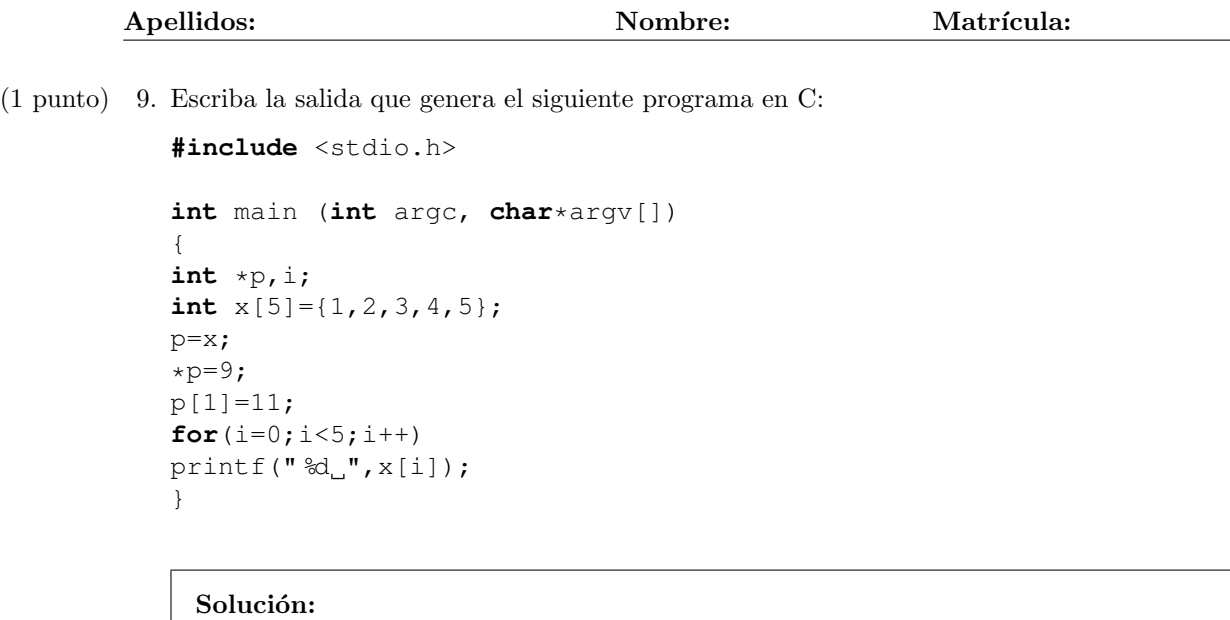

- 9 11 3 4 5
- 10.(1 punto) Escriba una definici´on de tipos (**typedef**) y la correspondiente declaraci´on de las variables para que las siguientes instrucciones tengan sentido:

```
a[5].frase[19] = '\0';
a[2].pdatos = (int * ) malloc(100 * sizeof(int));
```
#### Solución:

```
typedef struct
{
  char frase [20];
  int *pdatos;
} T_A;
T_A a[6];
```
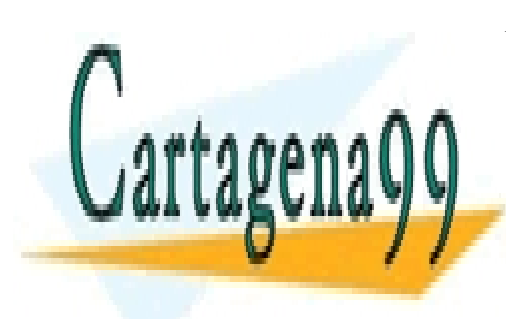

CLASES PARTICULARES, TUTORÍAS TÉCNICAS ONLINE LLAMA O ENVÍA WHATSAPP: 689 45 44 70

ONLINE PRIVATE LESSONS FOR SCIENCE STUDENTS CALL OR WHATSAPP:689 45 44 70

www.cartagena99.com no se hace responsable de la información contenida en el presente documento en virtud al Artículo 17.1 de la Ley de Servicios de la Sociedad de la Información y de Comercio Electrónico, de 11 de julio de 2002. Si la información contenida en el documento es ilícita o lesiona bienes o derechos de un tercero háganoslo saber y será retirada.

 $(1 \text{ punto})$  11. Escriba la salida que genera el siguiente programa en C:

```
#include <stdio.h>
```

```
int main (int argc, char*argv[])
{
int *p;
int x=7;
int y=5;
p=&x;
*p=3;p=&y;
*p=x;
x=9;printf(" %d, %d %d", *p, x, y);}
```
#### Solución:

393

 $(1 \text{ punto})$  12. Se está realizando un programa prog que tiene prog.c como fichero fuente asociado. El ejecutable ha dado un error de ejecución y se quiere llamar al depurador gdb con un core para intentar localizar dónde en el código se produce el error.

> Indique *todas* las acciones, especificando las llamadas concretas a compilador, sistema operativo, depurador, etc., que debe realizar para ello.

#### Solución:

- Llamada al compilador con flag -g: gcc -g -Wall -ansi -pedantic prog.c -o prog
- Llamada al comando bash ulimit para permitir la creación de ficheros core: ulimit -c unlimited
- $\blacksquare$  Llamada al ejecutable prog para crear el fichero core (tras error de ejecución): ./prog

- - -

Llamada al depurador gdb con fichero core generado: gdb prog core

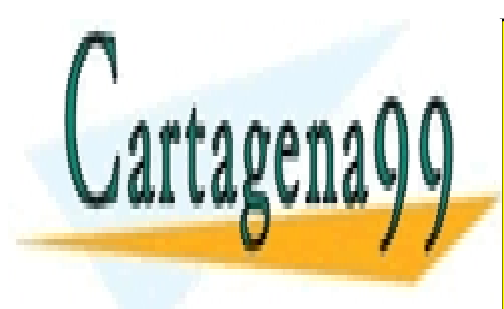

CLASES PARTICULARES, TUTORÍAS TÉCNICAS ONLINE LLAMA O ENVÍA WHATSAPP: 689 45 44 70

ONLINE PRIVATE LESSONS FOR SCIENCE STUDENTS CALL OR WHATSAPP:689 45 44 70

www.cartagena99.com no se hace responsable de la información contenida en el presente documento en virtud al Artículo 17.1 de la Ley de Servicios de la Sociedad de la Información y de Comercio Electrónico, de 11 de julio de 2002. Si la información contenida en el documento es ilícita o lesiona bienes o derechos de un tercero háganoslo saber y será retirada.